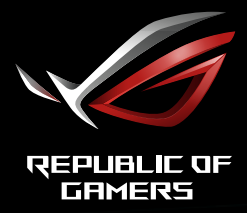

# BARDZO SZYBKA MYSZ GAMINGOWA ROG STRIX<br>XG32UQ

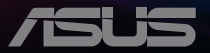

# **Spis treści**

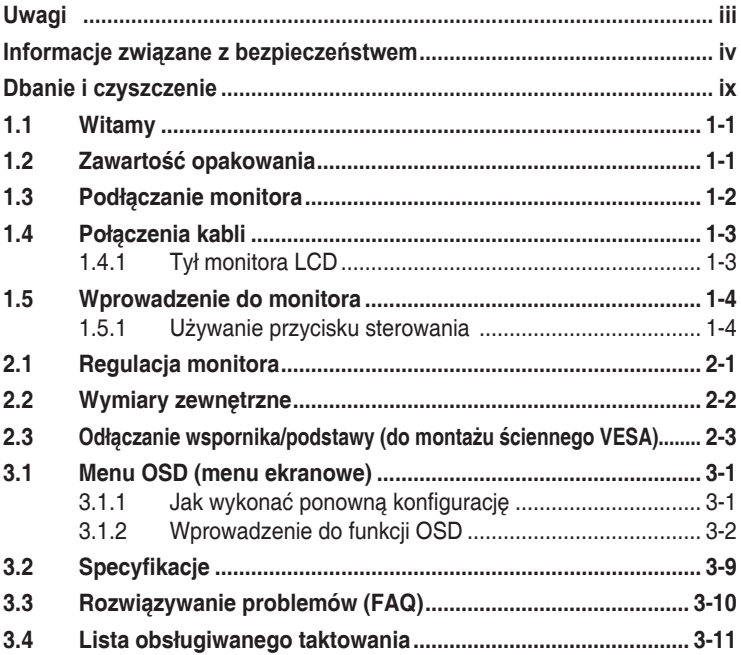

Copyright © 2022 ASUSTeK COMPUTER INC. Wszelkie prawa zastrzeżone.

Żadnej z części tego podręcznika, włącznie z opisem produktów i oprogramowania, nie można powielać, przenosić, przetwarzać, przechowywać w systemie odzyskiwania danych ani tłumaczyć na inne języki, w jakiejkolwiek formie lub w jakikolwiek sposób, z wyjątkiem wykonywania kopii zapasowej dokumentacji otrzymanej od dostawcy, bez wyraźnego, pisemnego pozwolenia firmy ASUSTeK COMPUTER INC. ("ASUS").

Gwarancja na produkt lub usługa gwarancyjna nie zostanie wydłużona, jeśli: (1) produkt był naprawiany, modyfikowany lub zmieniany, jeśli wykonane naprawy, modyfikacje lub zmiany zostały wykonane bez pisemnej autoryzacji ASUS; lub, gdy (2) została uszkodzona lub usunięta etykieta z numerem seryjnym.

ASUS UDOSTĘPNIA TEN PODRĘCZNIK W STANIE "JAKI JEST", BEZ UDZIELANIA JAKICHKOLWIEK<br>GWARANCJI, ŻARÓWNO WYRAŻNYCH JAK I DOMNIEMANYCH, WŁĄCZNIE, ALE NIE TYLKO<br>Z DOMNIEMANYMI GWARANCJAMI LUB WARUNKAMI PRZYDATNOŚCI HANDLOWEJ LUB DOPASOWANIA DO OKREŚLONEGO CELU. W ŻADNYM PRZYPADKU FIRMA ASUS, JEJ DYREKTORZY, KIEROWNICY, PRACOWNICY LUB AGENCI NIE BĘDĄ ODPOWIADAĆ ZA JAKIEKOLWIEK NIEBEZPOŚREDNIE, SPECJALNE, PRZYPADKOWE LUB KONSEKWENTNE SZKODY (WŁĄCZNIE Z UTRATĄ ZYSKOW, TRANSAKCJI BIZNESOWYCH, UTRATĄ MOŻLIWOŚCI<br>KORZYSTANIA LUB UTRATĄ DANYCH, PRZERWAMI W PROWADZENIU DZIAŁALNOŚCI ITP.) NAWET,<br>JEŚLI FIRMA ASUS UPRZEDZAŁA O MOŻLIWOŚCI ZAISTNIENIA TAKICH SZKÓD JAKICHKOLWIEK DEFEKTÓW LUB BŁĘDÓW W NINIEJSZYM PODRĘCZNIKU LUB PRODUKCIE.

SPECYFIKACJE I INFORMACJE ZNAJDUJĄCE SIĘ W TYM PODRĘCZNIKU, SŁUZĄ WYŁĄCZNIE<br>CELOM INFORMACYJNYM I MOGĄ ZOSTAĆ ZMIENIONE W DOWOLNYM CZASIE, BEZ<br>POWIADOMIENIA, DLATEGO TEŻ, NIE MOGĄ BYĆ INTERPRETOWANE JAKO WIĄZĄCE FIRMĘ ASUS DO ODPOWIEDZIALNOŚCI. ASUS NIE ODPOWIADA ZA JAKIEKOLWIEK BŁĘDY I NIEDOKŁADNOŚCI,<br>KTÓRE MOGĄ WYSTĄPIĆ W TYM PODRĘCZNIKU, WŁĄCZNIE Z OPISANYMI W NIM PRODUKTAMI I<br>OPROGRAMOWANIEM.

Nazwy produktów i firm pojawiające się w tym podręczniku mogą, ale nie muszą, być zastrzeżonymi znakami towarowymi lub prawami autorskimi ich odpowiednich właścicieli i używane są wyłącznie w celu identyfikacji lub wyjaśnienia z korzyścią dla ich właścicieli i bez naruszania ich praw.

# <span id="page-2-0"></span>**Uwagi**

## **Oświadczenie Federalnej Komisji Łączności**

Urządzenie to jest zgodne z Częścią 15 przepisów FCC. Jego działanie wymaga spełnienia następujących dwóch warunków:

- Urządzenie to nie może powodować szkodliwych zakłóceń.
- Urządzenie to musi akceptować wszelkie odbierane zakłócenia, włącznie z zakłóceniami nieprzewidywalnymi.

Urządzenie to zostało poddane testom, które określiły, że spełnia ograniczenia dla urządzeń cyfrowych klasy B, określone przez część 15 przepisów FCC. Wymagania te zostały ustanowione w celu zapewnienia właściwego zabezpieczenia przed szkodliwymi zakłóceniami urządzeń w instalacji domowej. To urządzenie generuje i może emitować promieniowanie elektromagnetyczne o częstotliwościach radiowych i w razie montażu oraz użycia niezgodnego z zaleceniami może powodować zakłócenia w komunikacji radiowej. Jednakże, nie można zagwarantować, że zakłócenia nie wystąpią w określonej instalacji. Jeśli urządzenie wpływa na jakość odbioru radia lub telewizji, co można sprawdzić poprzez wyłączenie i włączenie urządzeń, użytkownik powinien spróbować samodzielnie usunąć zakłócenia poprzez zastosowanie jednej lub więcej następujących czynności:

- Zmiana pozycji lub ukierunkowania anteny odbiorczej.
- Zwiększenie odstępu między urządzeniem a odbiornikiem.
- Podłączenie urządzenia i odbiornika do gniazd zasilanych z różnych obwodów.
- Skonsultowanie się z dostawcą i doświadczonym technikiem radiowotelewizyjnym w celu uzyskania pomocy.

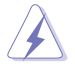

Do połączenia monitora z kartą graficzną wymagane jest stosowanie kabli ekranowanych w celu zapewnienia zgodności z przepisami FCC. Zmiany lub modyfikacje wykonane bez wyraźnego zezwolenia strony odpowiedzialnej za zgodność mogą pozbawić użytkownika prawa do używania tego urządzenia.

Deklaracja zgodności Urządzenie to spełnia wymogi wynikające z Dyrektywy o ujednoliceniu prawa państw członkowskich dotyczącego kompatybilności elektromagnetycznej (2014/30/UE), Dyrektywy niskonapięciowej (2014/35/UE), Dyrektywy ErP (2009/125/WE) oraz Dyrektywy RoHS (2011/65/UE). Produkt został poddany testom, które stwierdziły, że spełnia on normy zharmonizowane w zakresie urządzeń techniki informatycznej, które to normy zostały opublikowane w ramach dyrektyw w Oficjalnym Dzienniku Unii Europejskiej.

## <span id="page-3-0"></span>**Oświadczenie Kanadyjski Departament Komunikacji**

To urządzenie cyfrowe nie przekracza ograniczeń klasy B dla emisji zakłóceń radiowych, ustalonych przez Przepisy dotyczące zakłóceń radiowych Kanadyjskiego Departamentu Komunikacji.

To urządzenie cyfrowe klasy B jest zgodne z kanadyjską normą ICES-003.

To urządzenie cyfrowe klasy B spełnia wszystkie wymagania kanadyjskich przepisów dotyczących urządzeń wywołujących zakłócenia.

Cet appareil numérique de la classe B respecte toutes les exigences du Réglement sur le matériel brouiller du Canada.

# **Informacje związane z bezpieczeństwem**

- Przed wykonaniem ustawień monitora należy uważnie przeczytać całą, dostarczoną w opakowaniu dokumentację.
- Aby zapobiec pożarowi lub porażeniu prądem elektrycznym, nigdy nie należy narażać monitora na działanie deszczu lub wilgoci.
- Nigdy nie należy otwierać obudowy monitora. Niebezpieczne, wysokie napięcie wewnątrz monitora może spowodować poważne obrażenia fizyczne.
- W przypadku uszkodzenia zasilacza nie wolno naprawiać go samemu. Należy skontaktować się z technikiem serwisu lub ze sprzedawcą.
- Przed rozpoczęciem używania produktu należy sprawdzić, czy wszystkie kable są prawidłowo podłączone oraz, czy nie są uszkodzone. Po wykryciu jakiegokolwiek uszkodzenia należy jak najszybciej skontaktować się z dostawcą.
- Szczeliny i otwory w tylnej lub górnej części obudowy, służą do wentylacji. Nie należy zakrywać tych szczelin. Nigdy nie należy umieszczać tego produktu obok lub nad grzejnikiem lub źródłem ciepła, dopóki nie zostanie zapewniona prawidłowa wentylacja.
- Monitor należy zasilać wyłącznie ze źródła zasilania wskazanego na etykiecie. Przy braku pewności co do typu zasilania w sieci domowej należy skontaktować się z dostawcą lub lokalnym zakładem energetycznym.
- Należy używać właściwą wtyczkę zasilania, zgodną z lokalnymi standardami.
- Nie należy przeciążać listew zasilających lub przedłużaczy. Przeciążenie może spowodować porażenie prądem elektrycznym.
- Należy unikać kurzu, wilgoci i ekstremalnych temperatur. Nie należy trzymać urządzenia w miejscu, gdzie może ono się zamoczyć. Monitora należy ustawić na stabilnej powierzchni.
- Urządzenie należy odłączyć od zasilania podczas burzy z wyładowaniami atmosferycznymi lub, jeśli nie będzie długo używane. Zabezpieczy to monitor przed uszkodzeniem spowodowanym skokami napięcia.
- Nigdy nie należy wpychać do szczelin obudowy monitora żadnych obiektów lub wlewać płynów.
- Aby zapewnić oczekiwane działanie, monitor należy używać wyłącznie z komputerami z certyfikatem UL, z gniazdami o parametrach prądu zmiennego 100 ~ 240V.
- Gniazdko sieciowe powinno znajdować się w pobliżu urządzenia i powinno być łatwo dostępne.
- Po wystąpieniu problemów technicznych z monitorem, należy się skontaktować z wykwalifikowanym serwisem.
- Przed podłączeniem wtyczki zasilania do sieci zasilającej należy zapewnić uziemienie. Podczas odłączania połączenia uziemienia, po wyciągnięciu wtyczki zasilania, należy sprawdzić odłączenie zasilania.
- Należy używać zasilacz DELTA ADP-150CH B.
- Należy potwierdzić, że system dystrybucji w instalacji budynku powinien dostarczyć wyłącznik obwodu o parametrach znamionowych 120/240V, 20A (maksymalnie).
- Po dostarczeniu z 3-bolcową wtyczką na przewodzie zasilającym, podłącz przewód zasilający do uziemionego gniazda na 3-bolce. Nie należy usuwać bolca uziemienia przewodu zasilającego, na przykład poprzez podłączenie 2-bolcowego adaptera. Bolec uziemienia to ważna funkcja bezpieczeństwa.

## **OSTRZEŻENIE**

Korzystanie ze słuchawek nausznych i dousznych innych niż określone w niniejszym dokumencie może być przyczyną utraty słuchu spowodowanej nadmiernym ciśnieniem akustycznym.

Niebezpieczeństwo utraty stabilności.

Produkt może upaść, powodując poważne obrażenia osobiste lub śmierć. Aby zapobiec obrażeniom, ten produkt należy bezpiecznie przymocować do podłogi/ściany, zgodnie ze wszystkimi instrukcjami instalacji.

Produkt może upaść, powodując poważne obrażenia osobiste lub śmierć. Większości obrażeń, szczególnie u dzieci, można uniknąć poprzez zwykłe stosowanie się do następujących środków ostrożności:

ZAWSZE należy używać szafek lub wsporników albo metod instalacji zalecanych przez producenta zestawu produktu.

ZAWSZE należy używać mebli, które mogą bezpiecznie podtrzymać produkt.

ZAWSZE należy się upewnić, że produkt nie wystaje poza krawędź podtrzymującego go mebla.

ZAWSZE należy pouczyć dzieci o niebezpieczeństwach podczas wspinania się na mebel w celu sięgnięcia do produktu lub jego elementów sterowania.

ZAWSZE należy prowadzić podłączone do produktu przewody i kable w taki sposób, aby nie potkać się o nie, nie pociągać i nie chwytać za nie.

NIGDY nie należy umieszczać produktu w niestabilnym miejscu.

NIGDY nie należy umieszczać produktu na wysokich meblach (na przykład, na kredensach lub biblioteczkach), bez przymocowania mebla i produktu do odpowiedniego oparcia.

NIGDY nie należy umieszczać produktu na obrusie lub innych materiałach, które mogą się znajdować pomiędzy produktem a podtrzymujących urządzenie meblem.

NIGDY nie należy umieszczać na produkcie lub na meblu na którym ustawiony jest produkt elementów, które mogą kusić dzieci do wspinania, takich jak zabawki i piloty.

Jeśli istniejący produkt ma zostać zatrzymany i ma zostać zmienione jego miejsce, należy się zastosować do wymienionych powyżej zaleceń.

#### **Oświadczenie dotyczące ograniczenia stosowania substancji niebezpiecznych (Indie)**

Urządzenie to jest zgodne z obowiązującymi w Indiach zasadami dot. e-odpadów (i gospodarowania nimi) z roku 2016, które zabraniają stosowania ołowiu, rtęci, sześciowartościowego chromu, polibromowanych bifenyli (PBB) i polibromowanych eterów difenylowych (PBDE) w stężeniach przekraczających 0,1% wagi w materiałach jednorodnych oraz 0,01% wagi w materiałach jednorodnych w przypadku kadmu, poza wyjątkami wymienionymi w wykazie 2 powyższego przepisu.

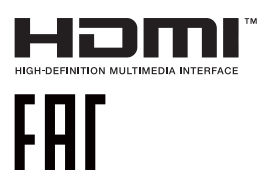

#### **Usługa odbioru zużytego sprzętu**

Program recyklingu i odbioru zużytego sprzętu firmy ASUS wynika z naszego zaangażowania w zapewnienia najwyższych norm ochrony środowiska. Wierzymy, w dostarczanie naszym klientom rozwiązań umożliwiających odpowiedzialny recykling naszych produktów, baterii oraz innych elementów jak również materiałów opakowaniowych.

Szczegółowe informacje dotyczące recyklingu w różnych regionach, można uzyskać na stronie internetowej [https://csr.asus.com/english/](http://csr.asus.com/english/Takeback.htm) [Takeback.htm](http://csr.asus.com/english/Takeback.htm).

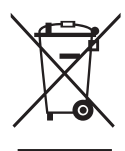

## **Usuwanie zużytych urządzeń przez użytkownika w gospodarstwach domowych na terenie Unii Europejskiej**

Ten symbol na produkcie lub na jego opakowaniu wskazuje, że tego produktu nie można usuwać z innymi odpadami domowymi. Na użytkowniku spoczywa odpowiedzialność za usuwanie zużytych urządzeń, poprzez ich przekazanie do wyznaczonych punktów zbiórki w celu recyklingu zużytych urządzeń elektrycznych i elektronicznych. Oddzielna zbiórka i recykling zużytych urządzeń podczas ich usuwania pomoże w oszczędzaniu naturalnych zasobów i zapewni wykonanie recyklingu w sposób chroniący życie ludzi i środowisko. W celu uzyskania dalszych informacji o miejscach przekazywania zużytych urządzeń do recyklingu, należy się skontaktować z władzami lokalnymi, lokalnym zakładem utylizacji odpadów lub ze sklepem w którym został zakupiony produkt.

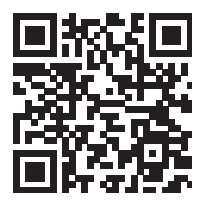

Informacje o produkcie na etykiecie UE dotyczącej energii

## **Zabezpieczenie przed przewróceniem**

Podczas używania wyświetlacza, aby zabezpieczyć monitor przed upadkiem należy przymocować LCD do ściany z wykorzystaniem linki lub łańcucha, wystarczająco mocnego do utrzymania ciężaru monitora.

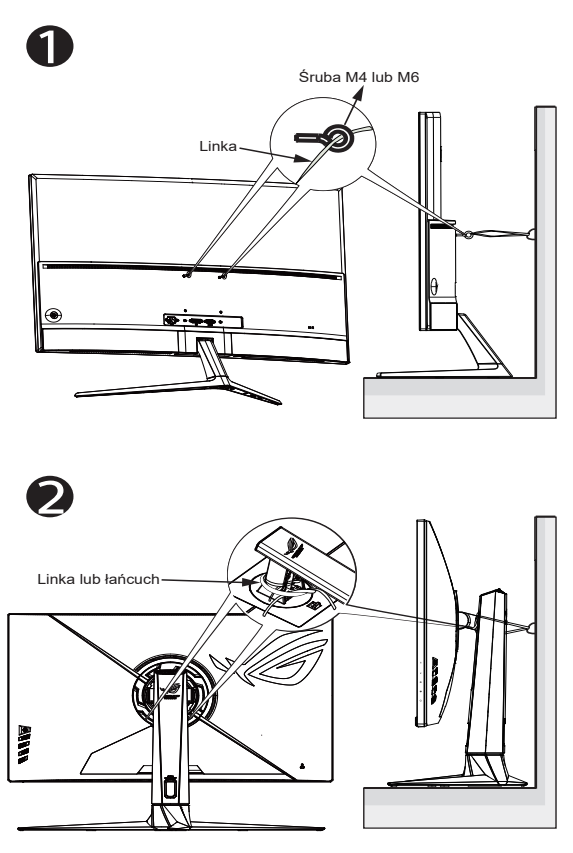

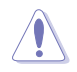

- Konstrukcja wyświetlacza może się różnić od pokazanej na ilustracii.
- Instalację musi zostać wykonana przez wykwalifikowanego technika, a w celu uzyskania dodatkowych informacji należy się skontaktować ze swoim dostawcą.
- Dla modeli o wadze netto >= 7kg. Wybierz odpowiedni sposób zabezpieczenia przed przewróceniem.
- Dla modeli ze wspornikiem do montażu VESA, należy zastosować metodę  $\bullet$ , zainstalować śruby z pierścieniem do otworu montażowego VESA, a następnie przymocować linkę lub łańcuch do ściany. Można też użyć metodę <sup>2</sup> w celu przymocowania linki do wspornika, a następnie przymocować ją do ściany.

# <span id="page-8-0"></span>**Dbanie i czyszczenie**

- Przed zmianą pozycji monitora zaleca się odłączenie kabli i przewodu zasilającego. Podczas zmiany pozycji monitora należy stosować właściwe techniki podnoszenia. Podczas podnoszenia lub przenoszenia należy chwycić za krawędzie monitora. Nie należy podnosić monitora za podstawę lub za przewód.
- Czyszczenie. Wyłącz monitor i odłącz przewód zasilający. Oczyść powierzchnię monitora pozbawioną luźnych włókien, nie szorstką szmatką. Trudniejsze do usunięcia plamy, można usunąć szmatką zwilżoną w łagodnym środku do czyszczenia.
- Należy unikać środków czyszczących zawierających alkohol lub aceton. Należy używać środek czyszczący przeznaczony do czyszczenia ekranów LCD. Nigdy nie należy spryskiwać środkiem czyszczącym bezpośrednio ekranu, ponieważ może on dostać się do wnętrza monitora i spowodować porażenie prądem elektrycznym.

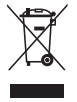

Widoczny symbol przekreślonego, kołowego kontenera na śmieci oznacza, że produktu (urządzenia elektryczne i elektroniczne oraz baterie pastylkowe zawierające rtęć) nie należy wyrzucać wraz z odpadami komunalnymi. Należy zapoznać się z lokalnymi przepisami dotyczącymi usuwania produktów elektronicznych.

## **AEEE yönetmeliğine uygundur**

## **Następujące objawy są normalne podczas działania monitora:**

- Ze względu na naturę światła jarzeniowego, podczas początkowego używania ekran może migać. Wyłącz przełącznik zasilania i włącz go ponownie, aby upewnić się, że miganie zniknęło.
- W zależności od wykorzystywanego wzoru pulpitu, na ekranie może wystąpić lekkie zróżnicowanie jasności.
- Kilkugodzinne wyświetlanie tego samego obrazu, może spowodować utrzymywanie się poobrazu, po przełączeniu obrazu. Właściwy ekran zostanie powoli przywrócony, po wyłączeniu zasilania na kilka godzin.
- Gdy ekran stanie się czarny lub zacznie migać albo gdy nie można dłużej pracować należy skontaktować się z dostawcą lub punktem serwisowym. Nie należy naprawiać wyświetlacza samodzielnie!

#### **Konwencje stosowane w tym podręczniku**

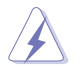

OSTRZEŻENIE: Informacja zapobiegająca odniesieniu obrażeń podczas wykonywania zadania.

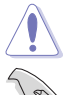

PRZESTROGA: Informacja zapobiegająca uszkodzeniu komponentów podczas wykonywania zadania.

WAŻNE: Informacja, którą NALEŻY wziąć pod rozwagę w celu

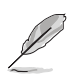

dokończenia zadania. UWAGA: Wskazówki i dodatkowe informacje pomocne w

dokończeniu zadania.

#### **Gdzie można znaleźć więcej informacji**

W celu uzyskania dodatkowych informacji i aktualizacji produktu i oprogramowania, sprawdź następujące źródła.

#### **1. Strony sieci web ASUS**

Ogólnoświatowe strony sieci web ASUS zapewniają zaktualizowane informacje o urządzeniach i oprogramowaniu firmy ASUS. Sprawdź **[https://www.asus.com](http://www.asus.com)**

#### **2. Opcjonalna dokumentacja**

Opakowanie z produktem może zawierać opcjonalną dokumentację, która mogła zostać dodana przez dostawcę. Te dokumenty nie są części standardowego opakowania.

#### **3. Informacje o miganiu:**

[https://www.asus.com/Microsite/display/eye\\_care\\_technology/](https://www.asus.com/Microsite/display/eye_care_technology/)

# <span id="page-10-0"></span>**1.1 Witamy**

Dziękujemy za zakupienie monitora LCD ASUS® !

Najnowszy szerokoekranowy monitor LCD ASUS zapewnia wyraźny, szerszy i jasny wyświetlacz, plus funkcje zwiększające doznania podczas oglądania.

Dzięki tym funkcjom, można cieszyć się wygodnymi i wspaniałymi obrazami, jakie zapewnia monitor!

# **1.2 Zawartość opakowania**

Sprawdź, czy w opakowaniu znajdują się następujące elementy:

- Monitor LCD
- Podstawa monitora
- $\checkmark$  Instrukcja szybkiego uruchomienia
- $\checkmark$  Karta gwarancyjna
- $\checkmark$  1x Przewód zasilający
- $\checkmark$  1x kabel HDMI 2.1
- $\checkmark$  1x kabel DP
- $\checkmark$  1x Zasilacz
- $\checkmark$  1x kabel USB 3.0 (opcionalny)
- $\checkmark$  Nakleika ROG
- Woreczek ROG
- $\checkmark$  4 x śruba dystansowa do montażu na ścianie

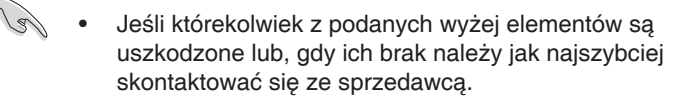

## <span id="page-11-0"></span>**1.3 Podłączanie monitora**

## **W celu podłączenia monitora:**

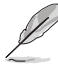

- **• Zalecane jest pozostawienie monitora w opakowaniu EPS (polistyren ekspandowany) na czas montażu wspornika/ podstawy.**
- 1. Delikatnie przymocuj ramię do obszaru montażu VESA. Dokręć śrubokrętem śruby montażowe i przykręć mocno ramię do wyświetlacza.
- 2. Wyrównaj pokrywę VESA nad obszarem montażu VESA w celu mocnego zablokowania.
- 3. Wyrównaj otwór na śrubę we wsporniku ze śrubą dołączoną do podstawy. Następnie wsuń podstawę do wspornika.
- 4. Przymocuj podstawę do wspornika, dokręcając dołączoną śrubę.
- 5. Wyjmij monitor z opakowania EPS. Wyreguluj kąt nachylenia monitora, do najbardziej wygodnej pozycji.

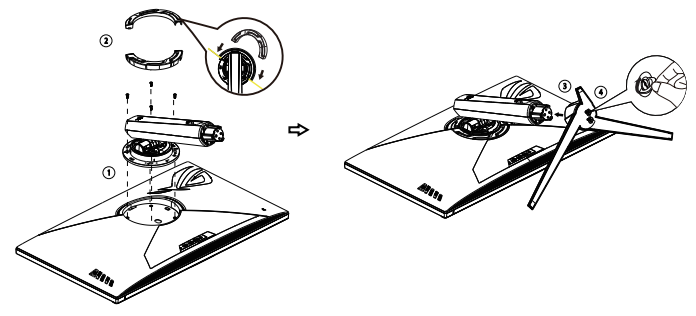

## <span id="page-12-0"></span>**1.4 Połączenia kabli**

## **1.4.1 Tył monitora LCD**

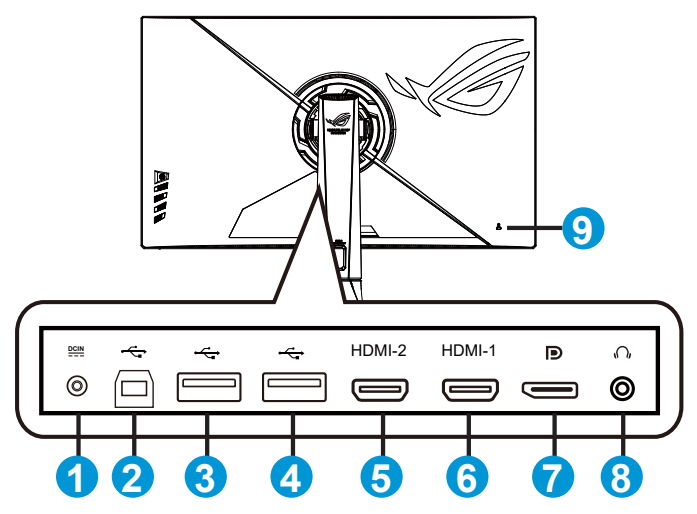

- 1. Gniazdo DC-IN
- 2. Port USB3.2 przesyłania danych
- 3. Port USB3.2 pobierania danych
- 4. Port USB3.2 pobierania danych
- 5. Złącze HDMI 2.1
- 6. Złącze HDMI 2.1
- 7. DisplayPort
- 8. Gniazdo słuchawek
- 9. Blokada Kensington

## <span id="page-13-0"></span>**1.5 Wprowadzenie do monitora**

## **1.5.1 Używanie przycisku sterowania**

Użyj przycisku sterowania z tyłu monitora do regulacji ustawień monitora.

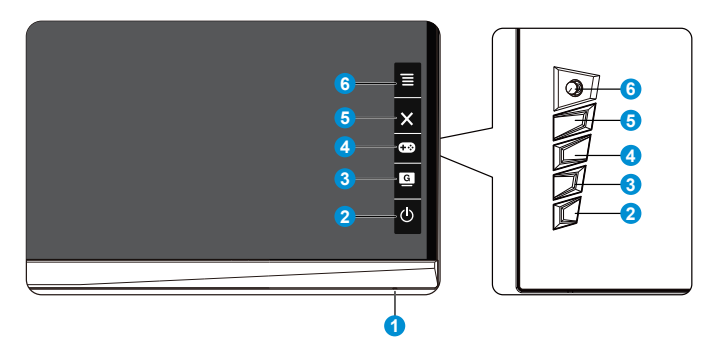

- 1. Wskaźnik zasilania:
	- Definicje kolorów wskaźnika zasilania zawiera tabela poniżej.

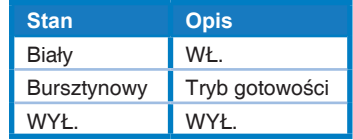

- 2.  $\Phi$  Przycisk zasilania:
	- Naciśnij ten przycisk, aby włączyć/wyłączyć monitor. Naciśnij ten przycisk, aby włączyć wyłączony monitor.
- 3<sup>B</sup> GameVisual:
	- Naciśnij ten przycisk skrótu w celu przełączenia pomiędzy ośmioma wstępnie ustawionymi trybami wideo (Tryb Sceneria, Tryb wyścigów, Tryb kinowy, Tryb RTS/RPG, Tryb FPS, Tryb sRGB, Tryb MOBA i Tryb Użytkownik) z technologią inteligencji wideo GameVisual™.
- 4. GamePlus:
	- GamePlus: Funkcja GamePlus udostępnia zestaw narzędzi i tworzy lepsze środowisko do gier, dla użytkowników grających w różne rodzaje gier. Funkcja Celownik jest szczególnie przydatna dla nowych i początkujących graczy zainteresowanych grami FPS (ang. First Person Shooter).

W celu uaktywnienia GamePlus:

• Naciśnij przycisk **GamePlus**, aby przejść do głównego menu GamePlus.

- Aktywuj funkcję Celownik, Timer, Licznik FPS, Snajper, Stoper lub Wyrów. obrazu wyśw.
- $Prz$ esuń przycisk  $\equiv \textcircled{a}$  w góre/w dół w celu wyboru i naciśnij  $\equiv \text{D}_{\text{a}}$  aby potwierdzić wymaganą funkcję. Naciśnij  $\mathbf{X}_{\text{w}}$ celu wyłączenia i wyjścia.
- Celownik/Timer/Licznik FPS/Stoper można przesuwać poprzez naciśnięcie 5-kierunkowego przycisku  $[②]$ .
- Aby uaktywnić tryb Snajper, należy wyłączyć w urządzeniu HDR.

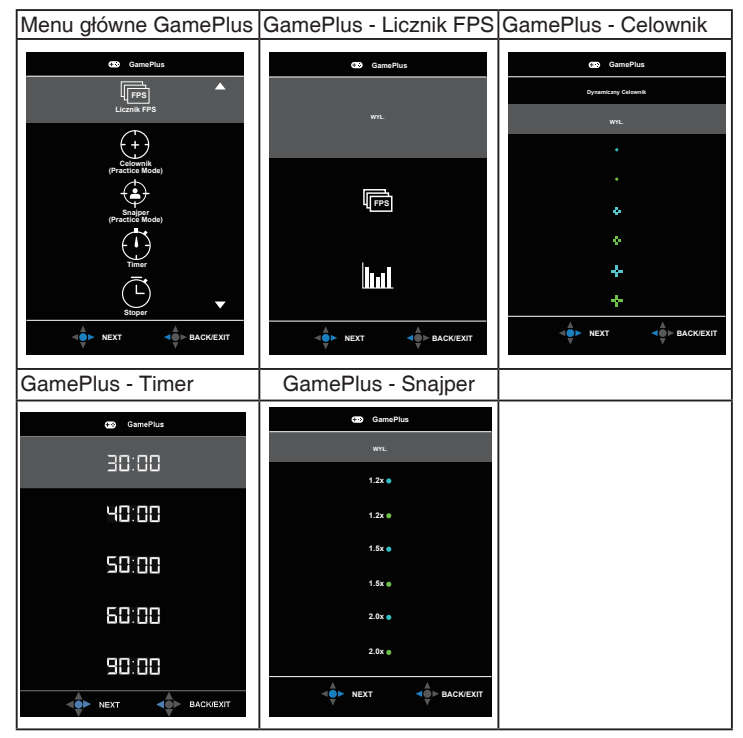

- 5. Przycisk Zamknij:
	- Opuszczanie menu OSD.
- 6.  $\overline{\equiv}$  Przycisk ( $\overline{\odot}$  5-kierunkowy):
	- Włączanie menu OSD. Uruchamianie wybranego elementu OSD.
	- Zmniejszanie/zwiększanie wartości lub przesuwanie wyboru w górę/w dół/w lewo/w prawo.

# <span id="page-15-0"></span>**2.1 Regulacja monitora**

- Dla uzyskania optymalnego widzenia, zaleca się, aby spojrzeć na pełny ekran monitora, a następnie wyregulować monitor pod najbardziej wygodnym kątem.
- Przytrzymaj podstawę, aby zabezpieczyć monitor przed upadkiem podczas zmiany jego kąta nachylenia.
- Kąt nachylenia monitora można regulować w zakresie od -5˚ do 20˚, monitor można też przekręcać w lewo lub w prawo o 25˚. Można także regulować wysokość monitora, w zakresie +/- 8 cm.

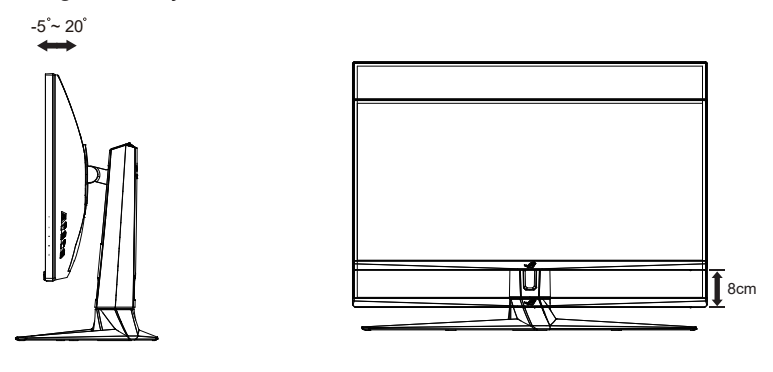

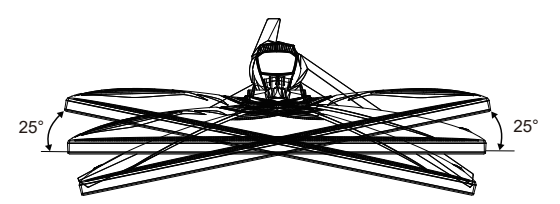

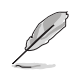

Podczas regulacji kąta widzenia monitor może lekko drgać, jest to normalne.

# <span id="page-16-0"></span>**2.2 Wymiary zewnętrzne**

Jednostka: mm [cale]

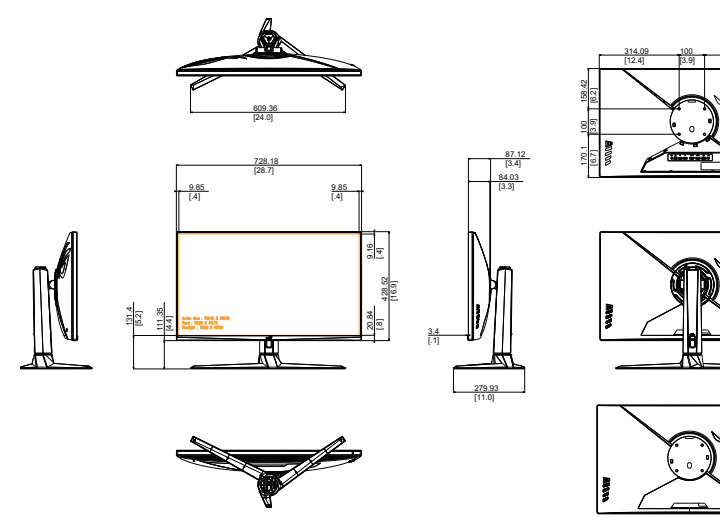

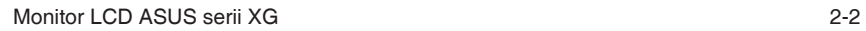

314.09 [12.4]

## <span id="page-17-0"></span>**2.3 Odłączanie wspornika/podstawy (do montażu ściennego VESA)**

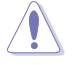

• Należy uważać, aby nie uszkodzić powierzchni monitora. W trakcie odłączania podstawy monitor powinien być umieszczony w opakowaniu EPS.

Odłączana podstawa tego monitora, jest przeznaczona do montażu na ścianie VESA.

## **W celu odłączenia wspornika/podstawy**

- 1. Odłącz kable zasilania i sygnałowy. Umieść ostrożnie monitor skierowany ekranem w dół w opakowaniu EPS.
- 2. Zdejmij osłonę połączenia monitora ze wspornikiem.
- 3. Wykręć cztery (4) śruby mocujące wspornik do tylnej części monitora.
- 4. Odłącz podstawę (wspornik z podstawą) od monitora.

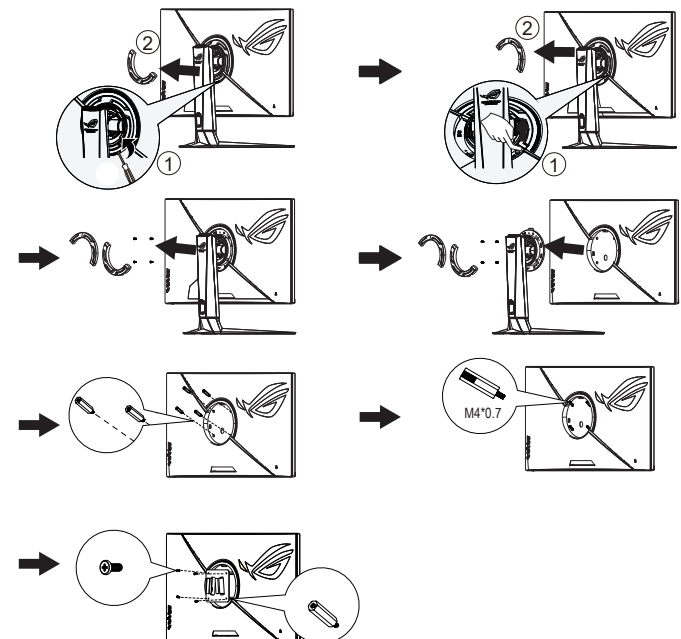

• Należy używać wyłącznie wsporników do montażu na ścianie z certyfikatem UL o minimalnej wadze/udźwigu 28,8 kg (wielkość śruby: M4 x 10 mm).

## <span id="page-18-0"></span>**3.1 Menu OSD (menu ekranowe)**

## **3.1.1 Jak wykonać ponowną konfigurację**

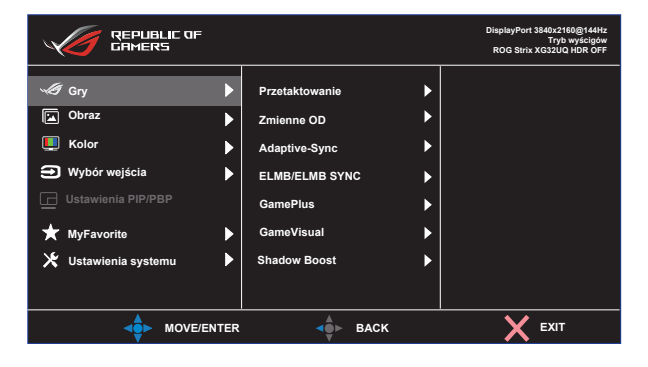

- 1. Naciśnij środek 5-kierunkowego przycisku, aby wyświetlić menu OSD.
- 2. Naciśnij przycisk w górę lub w dół w celu przełączenia opcji w menu. Po przejściu z jednej ikony na drugą podświetlona zostanie nazwa opcji.
- 3. Naciśnij przycisk w prawo lub środkowy, aby wybrać zaznaczony element w menu.
- 4. Naciśnij przycisk w górę lub w dół, aby wybrać żądane parametry.
- 5. Naciśnij przycisk w prawo lub środkowy, aby przejść do paska suwaka, a następnie użyj przycisku w górę lub w dół (zgodnie ze wskaźnikami w menu), aby wprowadzić zmiany.
- 6. Naciśnij przycisk w lewo, aby wrócić do poprzedniego menu.

## <span id="page-19-0"></span>**3.1.2 Wprowadzenie do funkcji OSD**

## **1. Gry**

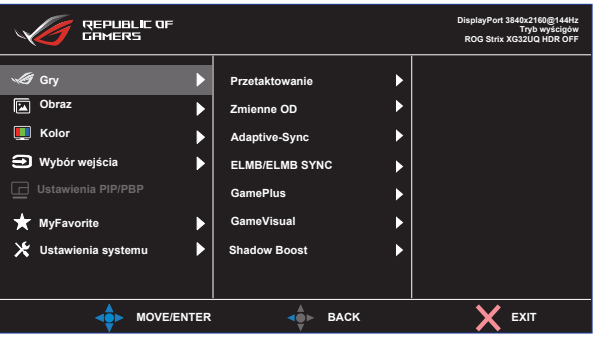

- **• Przetaktowanie**: Ta funkcja umożliwia dopasowanie częstotliwości odświeżania.
- **• Zmienne OD**: Przyspieszenie czasu odpowiedzi poprzez użycie technologii Over Drive. Dostępne opcje to WYŁ., Poziom 1~Poziom 5.
- **• Adaptive-Sync**: Umożliwia dynamiczną regulację szybkości odświeżania wyświetlania przez źródło grafiki z obsługą Adaptive-Sync, zgodne z G-sync i FreeSync Premium Pro w oparciu o typowe szybkości przesyłania klatek dla efektywnej energetycznie, pozbawionej wirtualnych przestojów i charakteryzującej się niskim opóźnieniem aktualizacji wyświetlania.
- **• ELMB/ELMB SYNC:** Zaznacz w celu zmniejszenia rozmycia spowodowanego ruchem i zminimalizowania smużenia podczas szybkiego poruszania się obiektów na ekranie. ELMB jest wyłączone, jeśli częstotliwość pionowa wejścia wynosi poniżej 85Hz. ELMB SYNC jest obsługiwane, gdy działa funkcja Adaptive-Sync.
- **• GamePlus:** Funkcja GamePlus udostępnia zestaw narzędzi i tworzy lepsze środowisko do gier, dla użytkowników grających w różne rodzaje gier. Funkcja Celownik jest szczególnie przydatna dla nowych graczy.
- **• GameVisual**: Ta funkcja zawiera osiem podfunkcji, które można wybrać według preferencji.
- **• Shadow Boost**: Poprawianie ciemnych kolorów z dostosowaniem krzywej gamma monitora w celu wzmocnienia ciemnych odcieni obrazu oraz zwiększenia widoczności ciemnych scen i przedmiotów.

- W opcji Tryb wyścigów, Nasycenie i funkcje ASCR nie są konfigurowane przez użytkownika.
- W trybie sRGB, użytkownik nie może konfigurować funkcji Nasycenie, Temp. barwowa i Kontrast.
- W przypadku pozycji Tryb MOBA użytkownik nie może konfigurować funkcji Nasycenie i ASCR.

#### **2. Obraz**

Z tej głównej funkcji można regulować Jasność, Kontrast, VividPixel , Ustawienie HDR, Dynam. przyciemnia., ASCR, Kontrola proporcji i Filtr światła nieb.

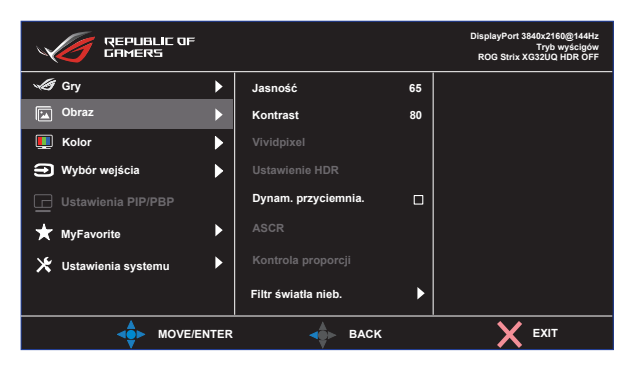

- **• Jasność**: Zakres regulacji wynosi 0 do 100.
- **• Kontrast:** Zakres regulacji wynosi 0 do 100.
- **• Vividpixel:** Technologia ASUS, która zapewnia krystalicznie czyste i szczegółowe wizualizacje, wiernie naśladujące rzeczywistość. Zakres regulacji wynosi 0 do 100.
- **• Ustawienie HDR**: Technologia High Dynamic Range. Dostępne są trzy tryby HDR (ASUS Gaming HDR, ASUS Cinema HDR, Tryb Konsoli).
- **• Dynam. przyciemnia.:** Dynamiczne lokalne przyciemnianie, włącz tę funkcję, aby poprawić kontrast dynamiczny.
- **• ASCR**: Wybierz lub anuluj zaznaczenie pola wyboru, aby włączyć lub wyłączyć funkcję współczynnika dynamicznego kontrastu.
- **• Kontrola proporcji**: Regulacja współczynnika proporcji na **Pełny**, **Odpowiednik**, **1:1**, **16:9 (24"W)**, **16:9 (27"W)** i 21:9.
- **• Filtr światła nieb.** Dostosowywanie poziomu energii światła niebieskiego emitowanego przez podświetlenie LED.

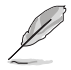

• Wybierz Odpowiednik, aby wyświetlać obraz zgodnie z oryginalnym współczynnikiem proporcji źródła wejścia.

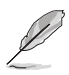

- Gdy ustawienie Filtr światła nieb. zostanie uaktywnione, automatycznie zaimportowane zostaną ustawienia domyślne pozycji Tryb wyścigów.
- W przypadku opcji od Poziom 1 do Poziom 3 funkcja Jasność może być konfigurowana przez użytkownika.
- Poziom 4 jest ustawieniem optymalnym. Jest ono zgodne z certyfikatem ograniczonej emisji światła niebieskiego TUV. Użytkownik nie może konfigurować funkcji Jasność.

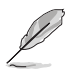

Aby ograniczyć zmęczenie oczu, należy stosować się do poniższych zaleceń:

- Podczas wielogodzinnej pracy przed monitorem należy robić przerwy. Zalecane jest robienie krótkich przerw (co najmniej 5 min) po około godzinie ciągłej pracy przed komputerem. Krótkie, ale częste przerwy są bardziej skuteczne niż jedna długa przerwa.
- W celu zminimalizowania zmęczenia i suchości oczu należy od czasu do czasu pozwolić oczom odpocząć, skupiając wzrok na obiektach znajdujących się daleko.
- Ćwiczenia oczu mogą pomóc w ograniczeniu ich zmęczenia. Ćwiczenia te należy często powtarzać. Jeśli zmęczenie oczu będzie się utrzymywać, należy skonsultować się z lekarzem. Ćwiczenia oczu: (1) Kilkukrotne przesuwanie wzroku w górę i w dół (2) Powolne obracanie oczami (3) Przesuwanie wzroku po przekątnej.
- Wysokoenergetyczne światło niebieskie może być przyczyną zmęczenia oczu i zwyrodnienia plamki żółtej związanego z wiekiem (AMD). Filtr światła niebieskiego redukuje o 70% (maks.) szkodliwe światło niebieskie, umożliwiając uniknięcie syndromu widzenia komputerowego (CVS).

#### **3. Kolor**

Ta funkcja umożliwia wybór preferowanego koloru obrazu.

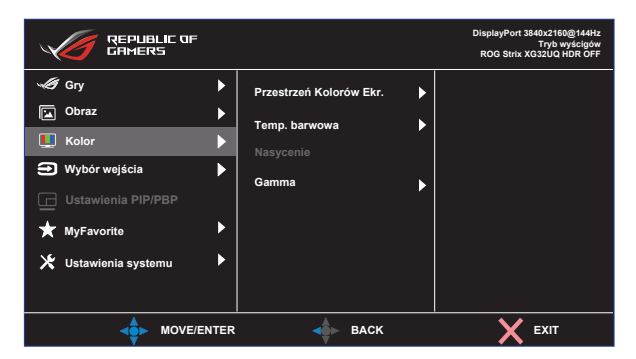

- **• Przestrzeń Kolorów Ekr.**: Dostępne są trzy wstępnie ustawione tryby kolorów **sRGB, DCI-P3** i tryb **Szeroka gama**.
- **• Temp. barwowa**: Dostępne są trzy wstępnie ustawione tryby kolorów (**6500K**, **7500K**, **9300K**) i **Tryb Użytkownik**.
- **• Nasycenie**: Zakres regulacji wynosi 0 do 100.
- **• Gamma**: Dostępne są trzy wstępnie ustawione tryby gamma włącznie z 1,8, 2,0, 2,2, 2,4, 2,6.

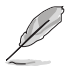

• W trybie użytkownika, konfigurować można kolory R (Czerwony), G (Zielony) i B (Niebieski); zakres regulacji wynosi 0 ~ 100.

#### **4. Wybór wejścia**

Wybór źródłowego sygnału wejściowego:

• DisplayPort, HDMI-1 i HDMI-2

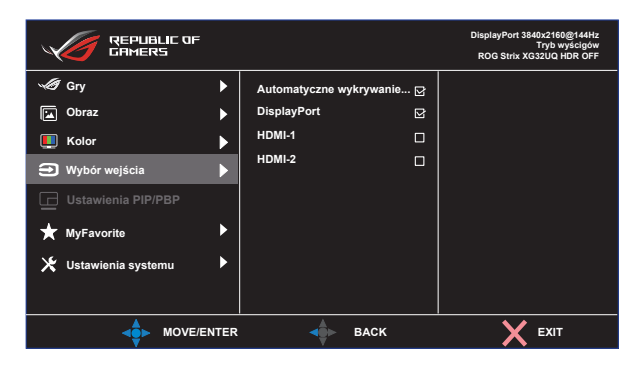

#### **5. Ustawienia PIP/PBP**

Ustawienia PIP/PBP umożliwiają otwarcie dodatkowych okien w celu wyświetlenia obrazów z dowolnych podłączonych źródeł wideo.

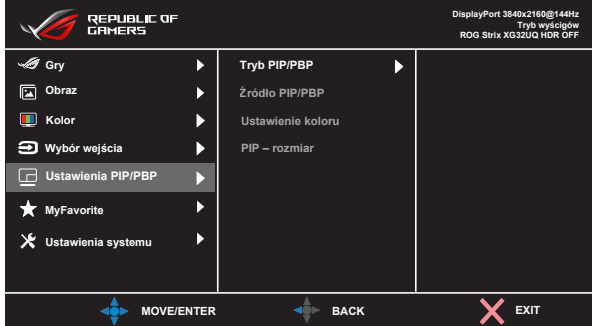

- **• Tryb PIP/PBP**: Wybór trybu PIP, PBP albo jego wyłączenie.
- **• Źródło PIP/PBP**: Wybór źródła wejścia wideo spośród "DisplayPort", "HDMI-1" lub "HDMI-2".
- **• Ustawienie koloru**: Ustawianie trybu GameVisual dla każdego okna PIP/PBP.
- **• PIP – rozmiar**: Regulacja rozmiaru PIP na "Mały", "Średni" lub "Duży".

• Włączenie funkcji PIP/PBP spowoduje wyłączenie funkcji FreeSync Premium Pro/Adaptive-Sync, Dynam. przyciemnia. i HDR.

#### **6. MyFavorite**

Ta główna funkcja umożliwia dostosowanie opcji Skrót i Dostos. Ustawienia.

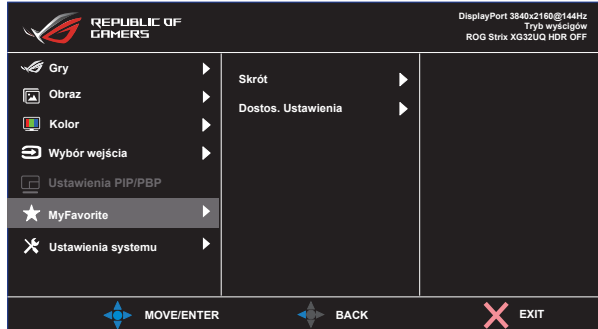

- **• Skrót:** Użytkownik może wybrać spośród "GamePlus, GameVisual, Zmienne OD, Jasność, Wyciszenie, Shadow Boost, Kontrast, Wybór wejścia, Ustawienie HDR, Filtr światła nieb., Głośność(wyjście słuchawek), Dostos. Ustawienia-1 (Załaduj), Dostos. Ustawienia-2 (Załaduj)" i ustawić jako przycisk skrótu.
- **• Dostos. Ustawienia:** Ustawienie można wykonać zgodnie ze swoimi preferencjami.

#### **7. Ustawienia systemu**

Regulacja konfiguracji systemu.

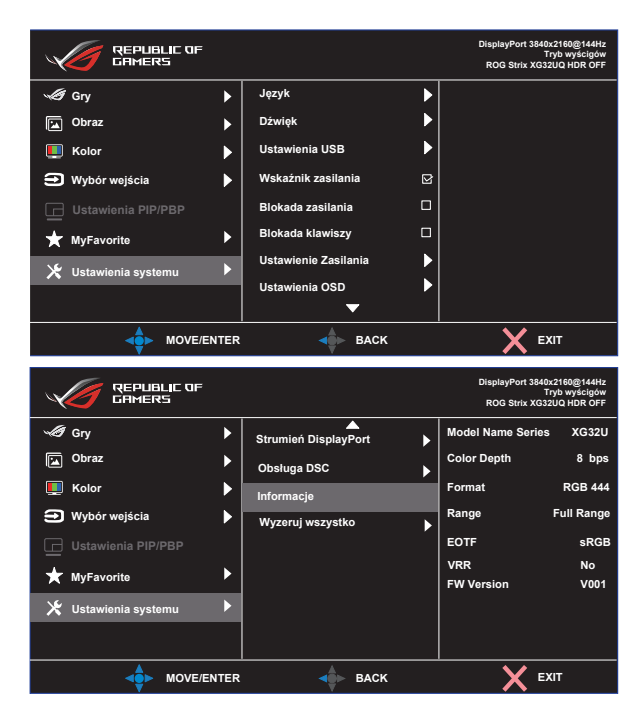

**• Język**: Wybór języka OSD. Dostępne opcje to: **Angielski**, **Francuski**, **Niemiecki**, **Hiszpański**, **Włoski**, **Holenderski**, **Rosyjski**, **Polski, Czeski, Chorwacki, Węgierski, Rumuński, Portugalski, Turecki, Chiński uproszczony, Chiński tradycyjny, Japoński, Koreański, Perski, Tajski, Indonezyjski** i **Ukraiński**.

- **• Dźwięk**: Wybór pozycji Głośność w celu dostosowania poziomu głośności wyjścia. Wybór pozycji "Wyciszenie" w celu wyciszenia głośności wyjścia. Wybór "**Źródło dźwięku**" w celu wyboru źródła audio.
- **• Ustawienia USB**: Włączenie/wyłączenie funkcji koncentratora USB w trybie gotowości.
- **• Wskaźnik zasilania**: Włączenie/wyłączenie wskaźnika LED zasilania.
- **• Blokada zasilania**: Do wyłączania/włączania przycisku zasilania
- **• Blokada klawiszy**: Wyłączenie wszystkich funkcji przycisku. Naciśnięcie i przytrzymanie przycisku w dół przez ponad pięć sekund spowoduje wyłączenie funkcji blokady przycisków.
- **• Ustawienie Zasilania**: Użyj w celu wyboru **Tryb Standardowy** lub **Tryb oszcz. energi**i.
- **• Ustawienia OSD**: Regulacja ustawień **Pozycja OSD**, **Czas zakończenia**, **Przezroczystość** i **DDC/CI** ekranu OSD.
- **• Strumień DisplayPort**: Wybierz DisplayPort 1.1 lub DisplayPort 1.2, jeśli posiadana karta graficzna nie jest zgodna z DisplayPort 1.4.
- **• Obsługa DSC:** Kompresja strumienia wyświetlania DisplayPort.
- **• Informacje**: Wyświetlanie informacji o monitorze.
- **• Wyzeruj wszystko**: Ustaw na "**Tak**", aby przywrócić domyślny tryb fabryczny wszystkich ustawień.

# <span id="page-26-0"></span>**3.2 Specyfikacje**

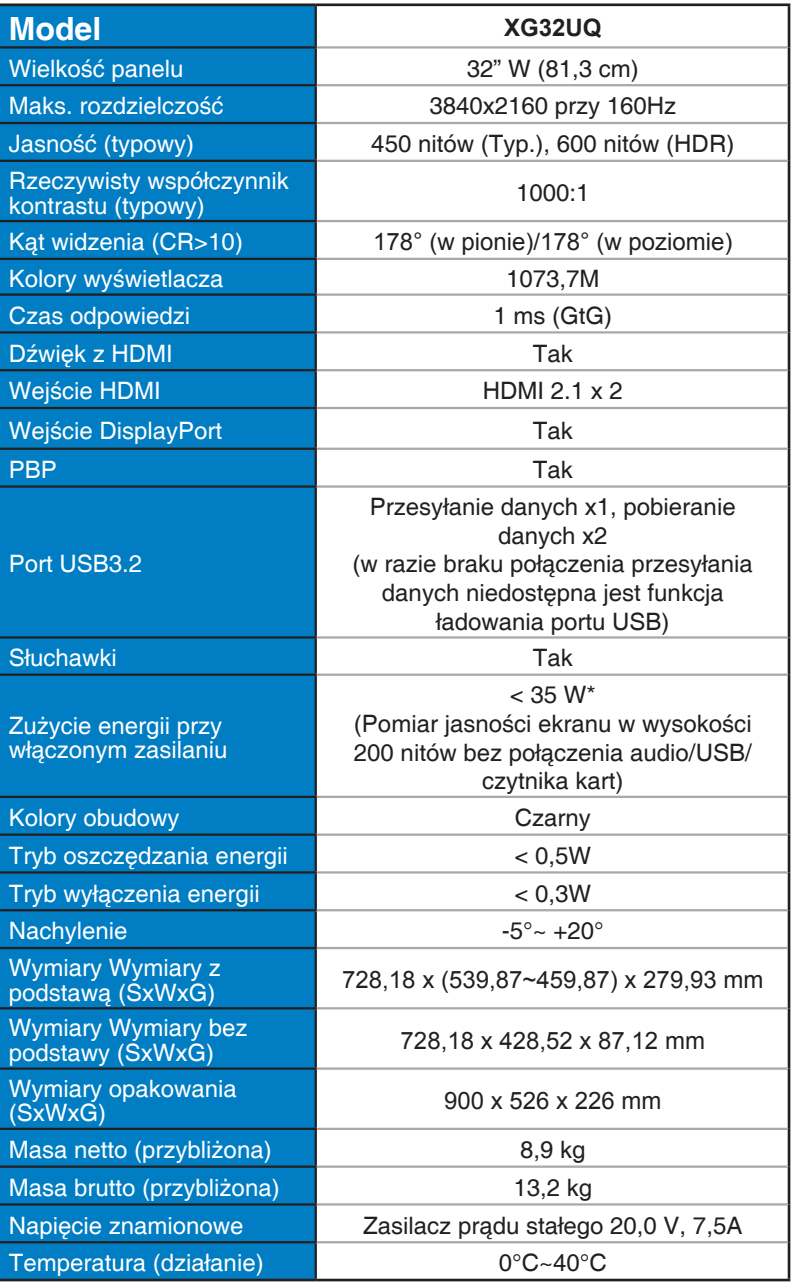

# <span id="page-27-0"></span>**3.3 Rozwiązywanie problemów (FAQ)**

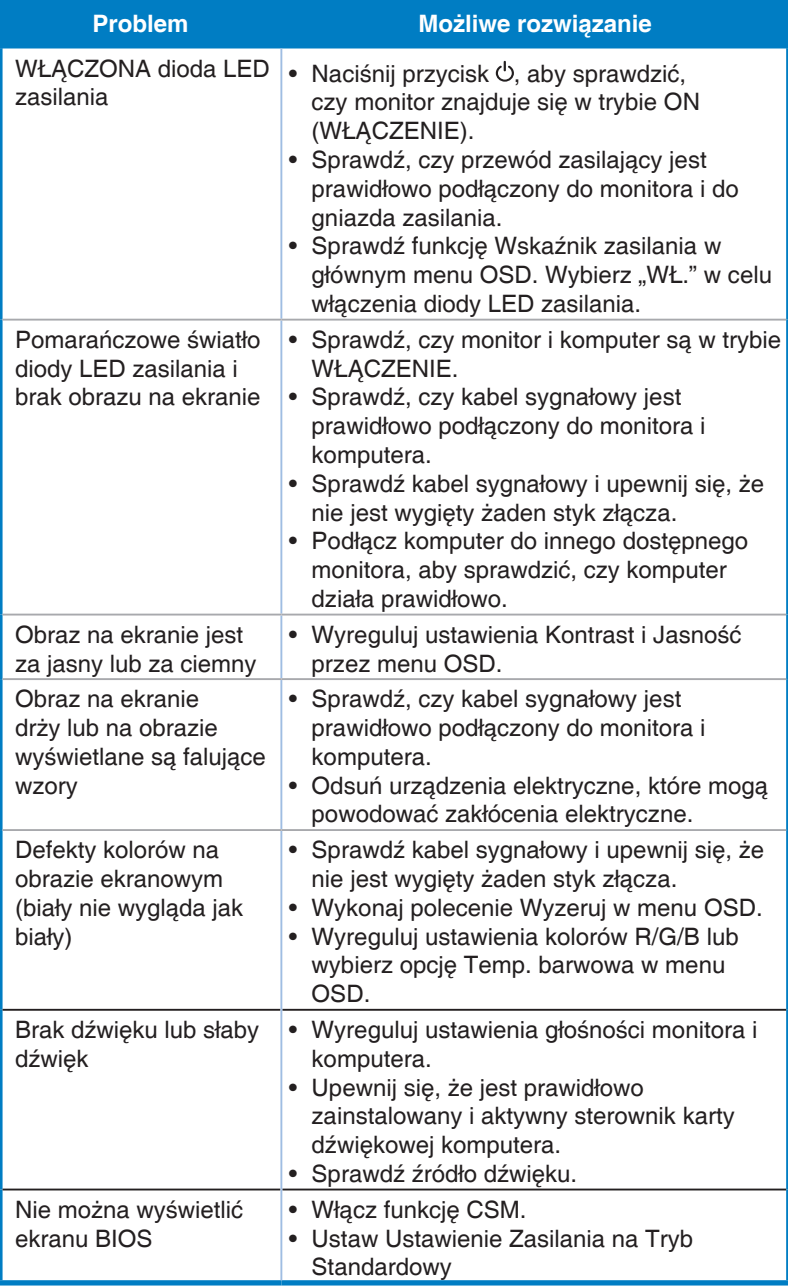

# <span id="page-28-0"></span>**3.4 Lista obsługiwanego taktowania**

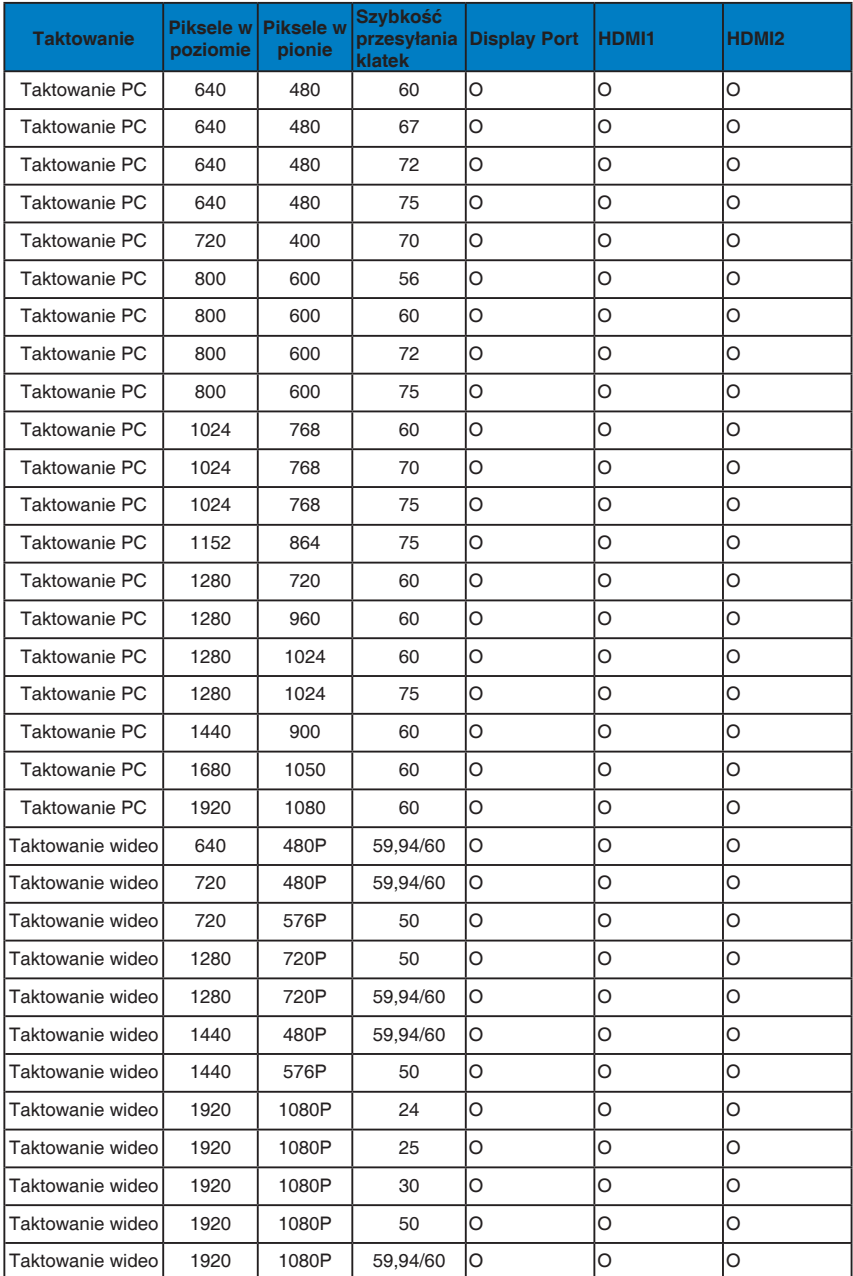

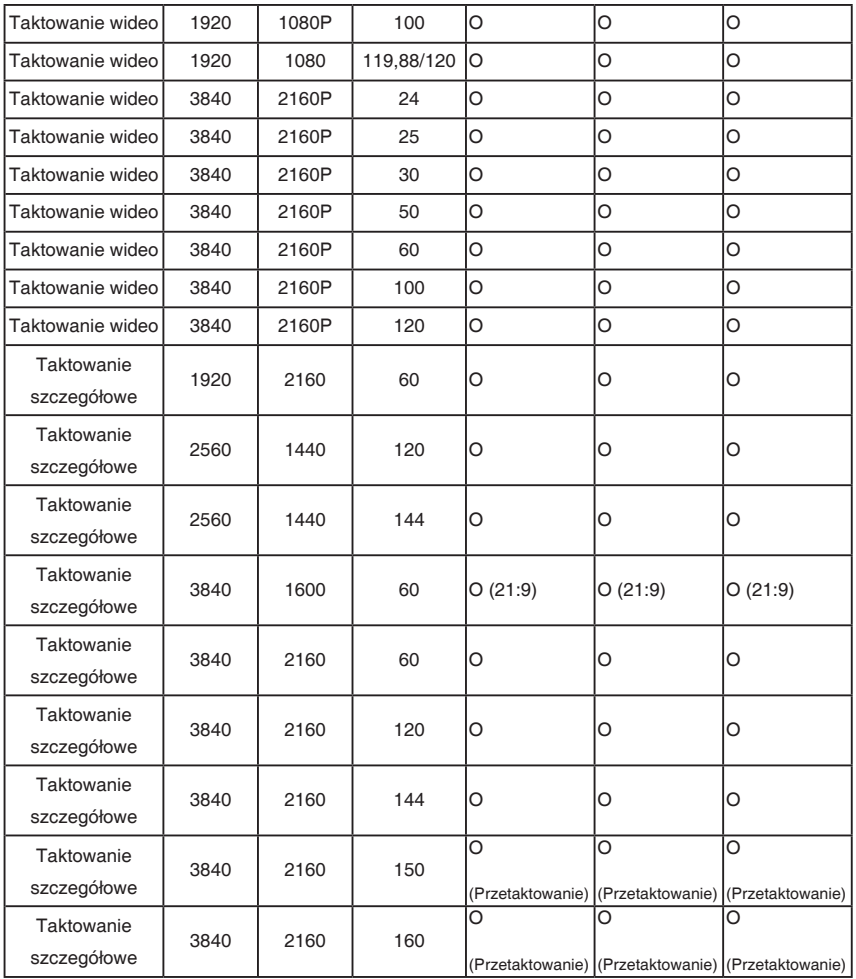

**\* Tryby nie wymienione w tabelach powyżej mogą nie być obsługiwane. Dla uzyskania optymalnej rozdzielczości, zaleca się wybór trybu wymienionego w zamieszczonych powyżej tabelach.**